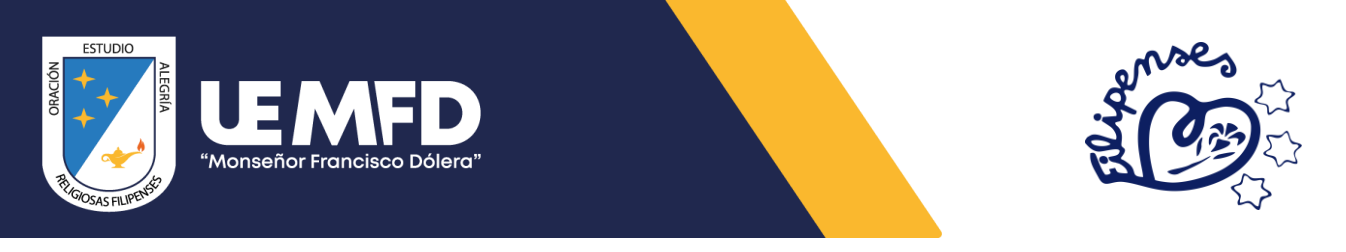

# Guía para actualización de estudiantes Impresión de contrato y Acta de compromiso

Año lectivo 2023-2024

• **Paso 1.**

Ingresar a la página web de la institución desde cualquier navegador, ya sea en computadora o en dispositivo móvil: [www.uemfd.com](file:///C:/Users/NVUser/Documents/www.uemfd.com)

Deslice hacia abajo donde dice Actualización de datos. año lectivo 2023-2024 y de clic en ingresar.

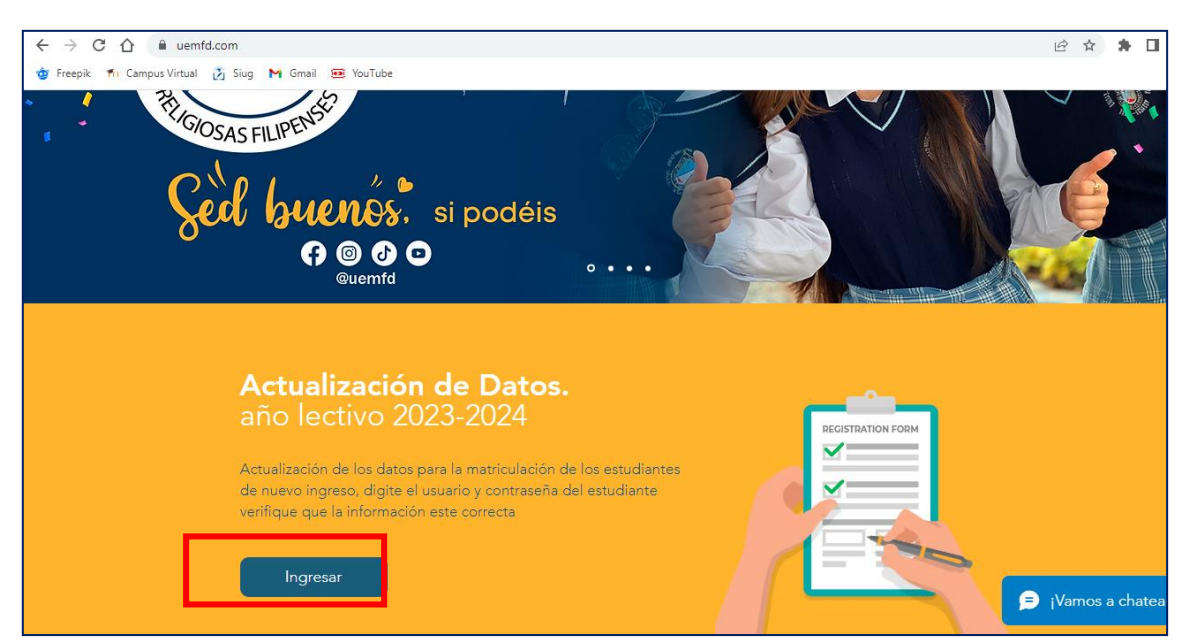

#### • **Paso 2.**

En usuario; Ingrese el número de cédula del estudiante. En contraseña; ingrese con los números: 12345678.

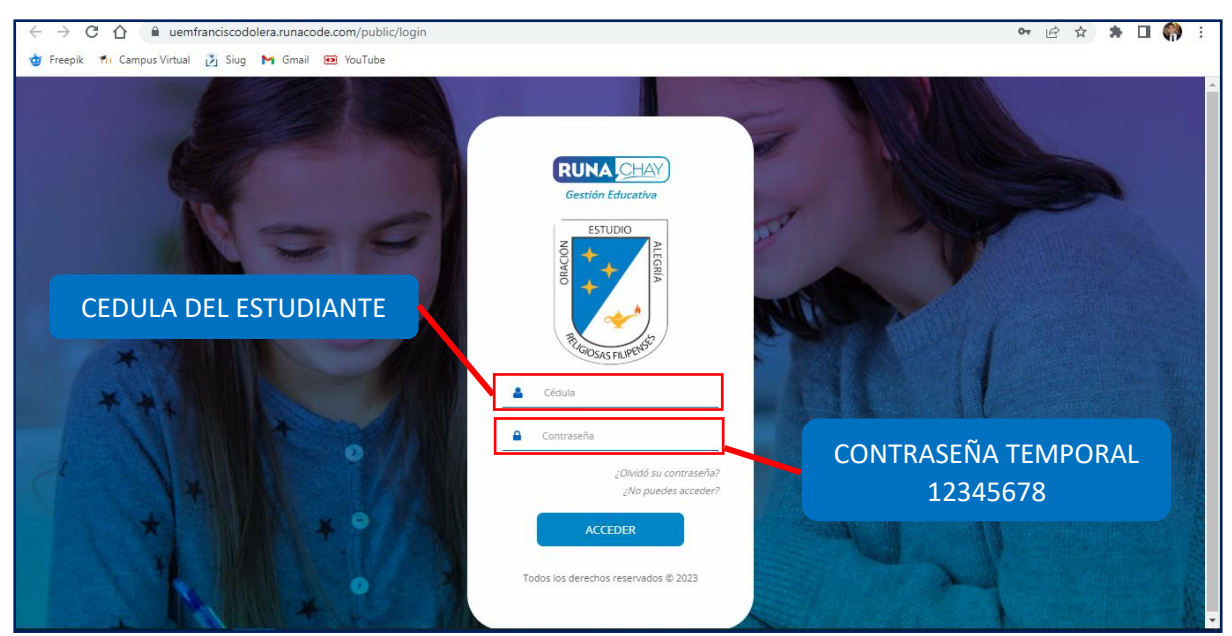

En caso de tener inconvenientes con el ingreso, comunicarse al 0987375604

Km 47 vía Daule-Sta Lucía, desvío a Guarumal Cell: 0999616321 - secretaria@uemfd.com www.uemfd.com

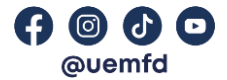

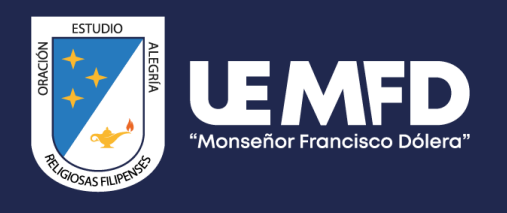

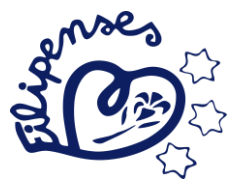

#### • **Paso 3.**

Crea una nueva contraseña.

Observación: Asegúrese de guardar y recordar bien sus credenciales, ya que estas serán para todo el año lectivo.

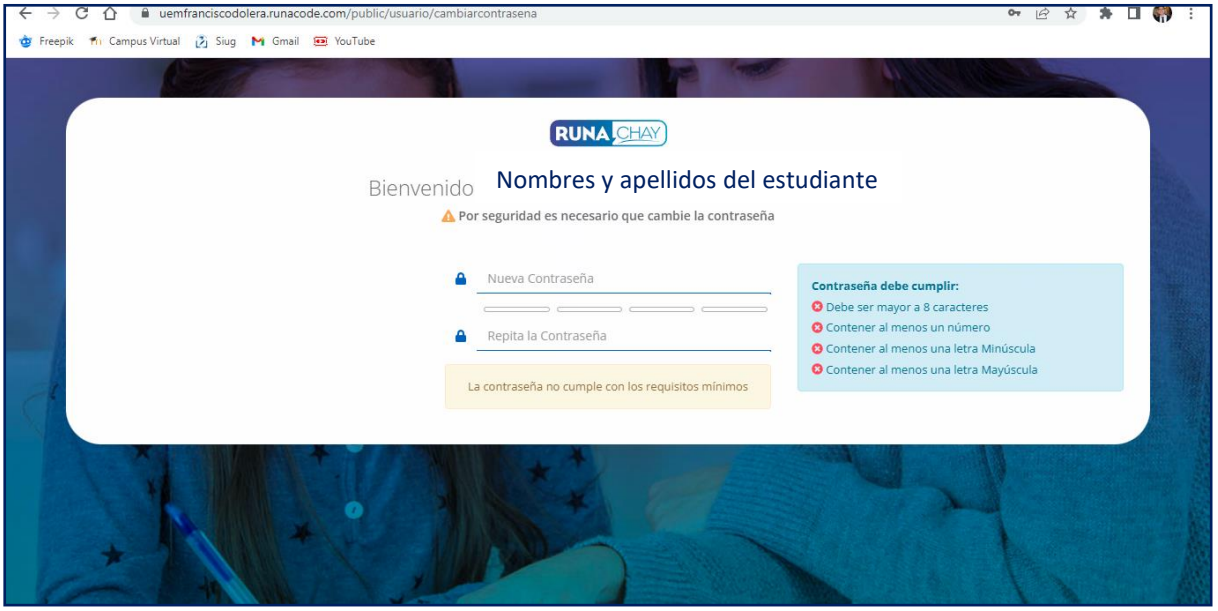

## • **Paso 4.**

De clic en inicio y luego clic en actualización de datos.

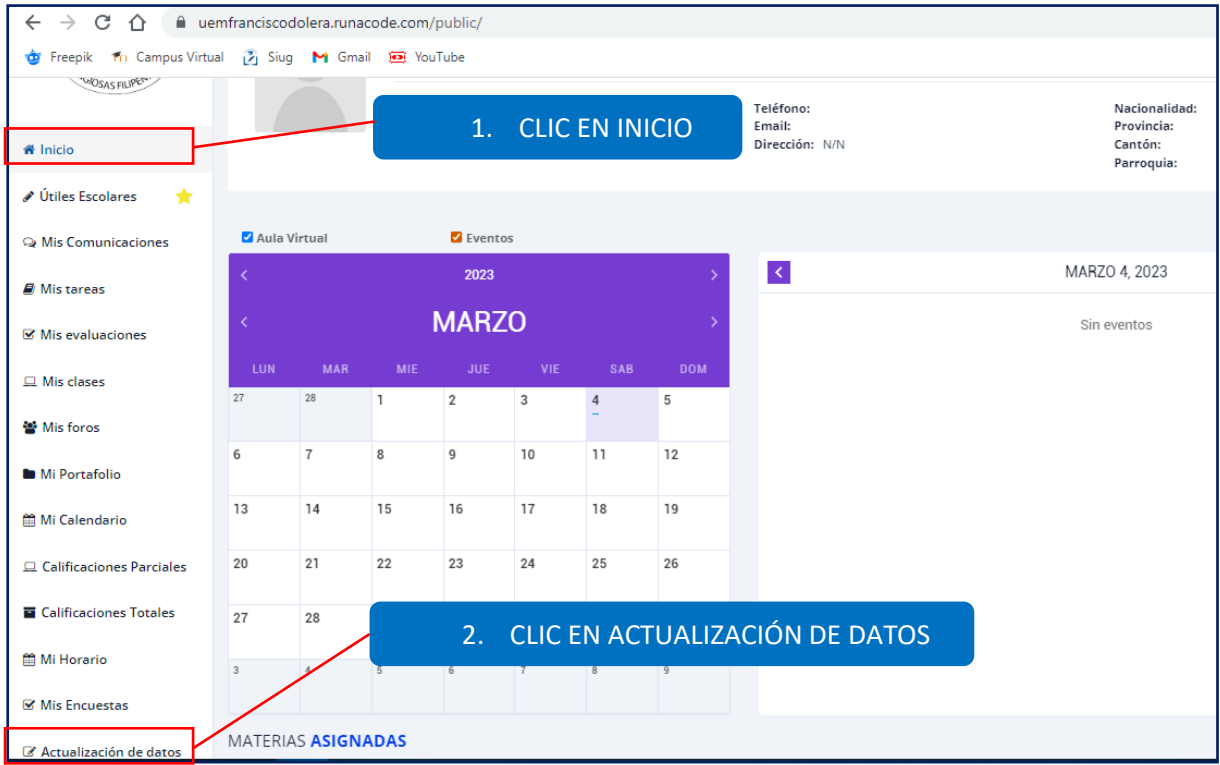

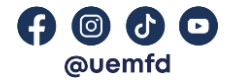

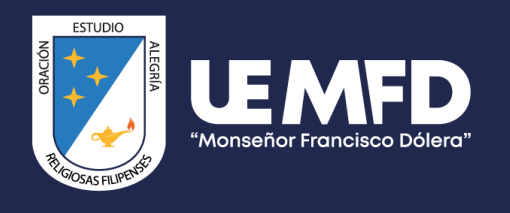

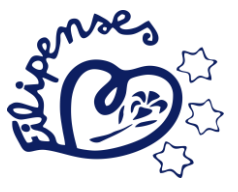

#### • **Paso 5.**

Llene los datos del estudiante y del representante legal, verifique los números de cédula y nombres bien escritos.

Observación: todos los campos a llenar son obligatorio. Es obligatorio tener un correo electrónico activo, ya que aquí le llegará la confirmación de la matrícula.

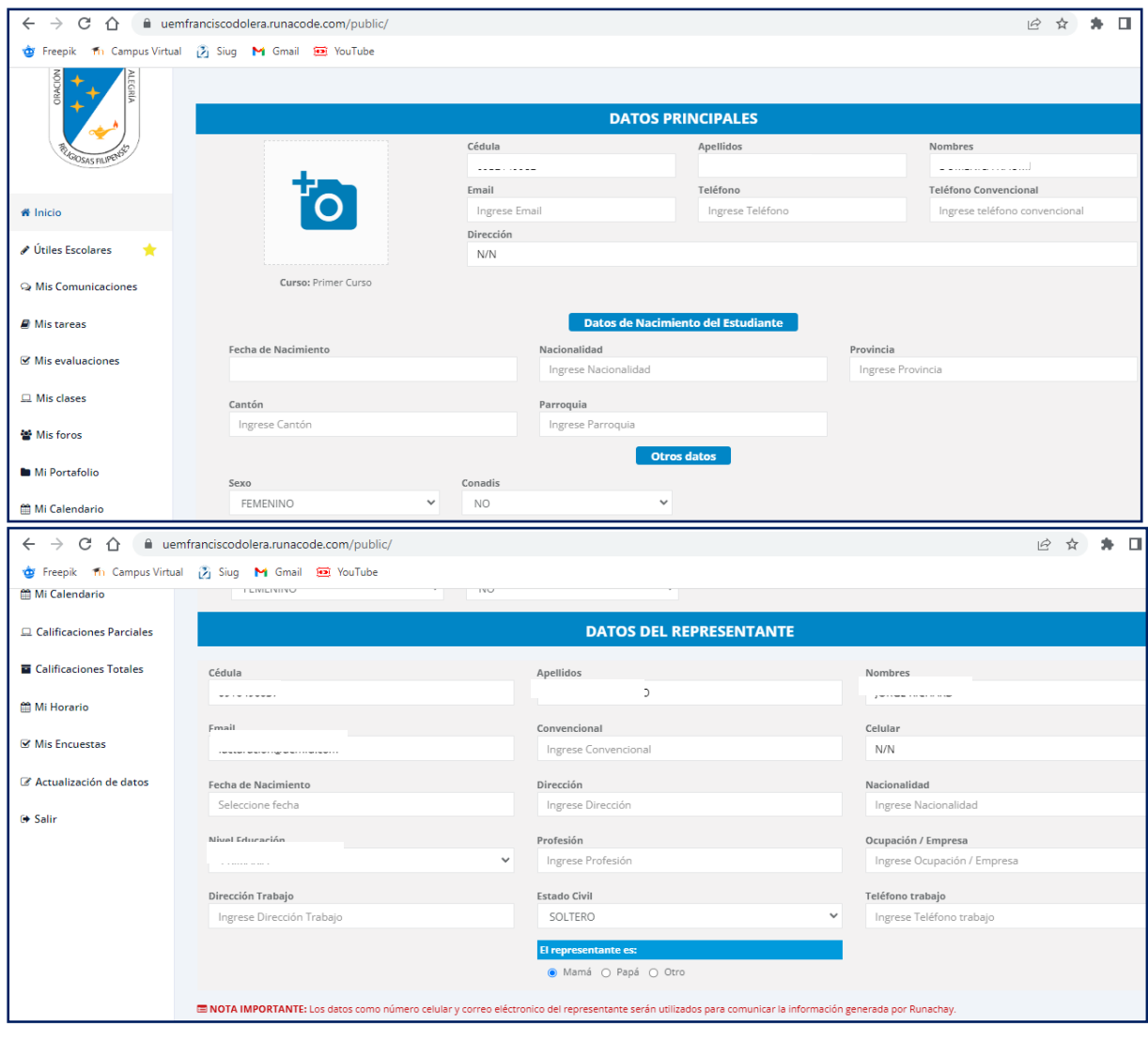

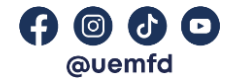

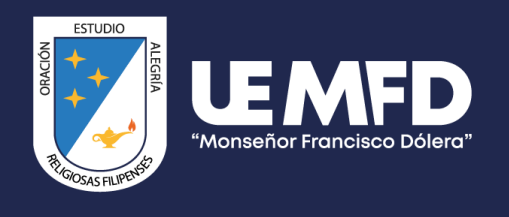

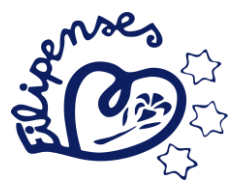

### • **Paso 6.**

Una vez completada la información, de clic en guardar en la última parte.

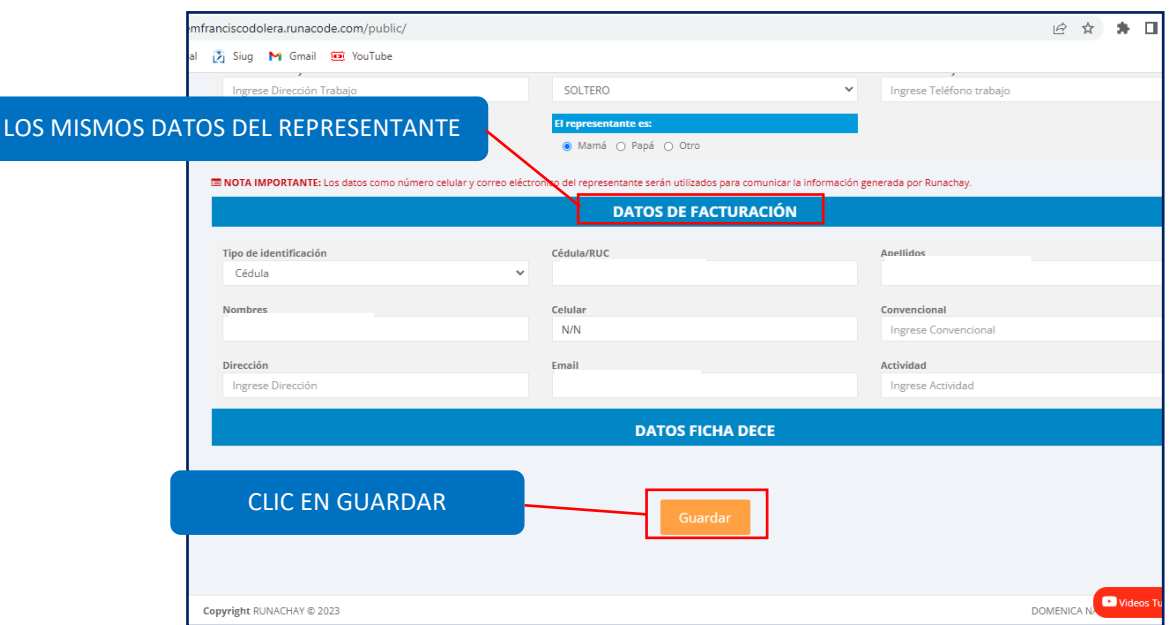

#### • **Paso 7.**

Imprima el contrato de servicio y el acta de compromiso, lea y firme, ya que los mismo servirán para la legalización de la matrícula.

Observación: El representante legal del estudiante solo puede ser papá o mamá y solo estos mismos podrán firmar el contrato y acta de compromiso, cualquier persona particular, deberá presentar un poder notariado y llevarlo a la institución para poder firmar dichos documentos.

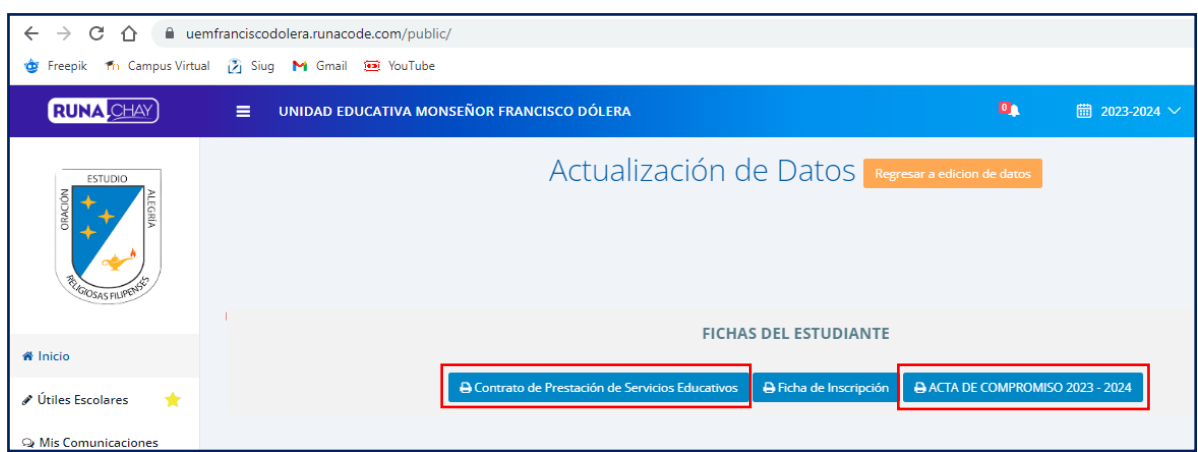

#### • **Paso 8.**

Diríjase con estos documentos a la institución para el proceso de matriculación; es decir, luego de pagar o hacer transferencia al banco, debe de ir con el contrato y acta de compromiso firmadas a la institución, además de los documentos pendientes si así lo hubieren.

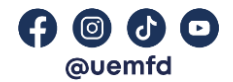